Desarrollo de aplicaciones

# CURSO ORACLE FORMS DEVELOPER

Duración: 60 Horas

Modalidad: Teleformación

Público y requisitos: Desarrolladores y Analistas programadores.

#### Descripción:

Con su entorno visual y amigable para el desarrollo de contenidos gráficos, Oracle Forms Developer permitirá que nuestras aplicaciones se acerquen lo máximo posible a lo que el cliente demanda, facilitándonos el trabajo en el aspecto visual y ofreciéndonos toda la potencia necesaria para que la funcionalidad de nuestras aplicaciones se ajuste a lo que el cliente necesita.

El curso está dividido en dos partes, unos primeros temas de repaso de PL/SQL, destacando aquellos aspectos más importantes y que puedan resultar de utilidad para, posteriormente, centrarnos de lleno en Oracle Forms Developer.

Un curso muy práctico que dispone, además, de casi cuatro horas de video-tutoriales donde se explican los aspectos más importantes de la programación en el entorno de desarrollo Oracle Forms Developer, trucos y resolución de ejercicios propuestos.

#### **Objetivos:**

Al finalizar el curso el alumno podrá desarrollar y modificar aplicaciones que se ejecuten contra una base de datos Oracle en un entorno Cliente/Servidor o Web. Dichas aplicaciones constarán de formularios que permitan el acceso a una base de datos Oracle, desde donde usuarios finales podrán manipular los datos de forma sencilla, insertando, modificando, consultando o borrando información de la base de datos. Además, el alumno podrá modificar la funcionalidad de sus aplicaciones, mediante la programación de triggers y unidades de programa.

# TEMARIO

### *1 - Introducción a PL/SQL*

#### **Objetivo**

Al finalizar esta unidad, el alumno conocerá los principales tipos de datos que se utilizan en PL/SQL, así como las declaraciones de variables y las funciones básicas.

#### **Contenido**

Introducción a PL/SQL Introducción Tipos de datos Declaraciones Declaraciones básicas Numéricos

Carácter Fechas Booleanos Otras declaraciones Uso de %TYPE Uso de %ROWTYPE Operaciones, Expresiones y Comparaciones Funciones SQL De información sobre Errores SOLCODE SQLERRM Funciones Numéricas Funciones de Cadenas Funciones de Conversión Funciones de Fechas Funciones de Comparación Hemos aprendido

# *2 - Interacción con Oracle*

### **Objetivo**

Al terminar esta unidad, el alumno será capaz de realizar operaciones básicas sobre una base de datos Oracle y dominará el uso de los cursores para el tratamiento de colecciones de datos. Además, el alumno también será capaz de realizar un control sobre las transacciones.

### **Contenido**

Interacción con Oracle Interacciones básicas Manipulación de datos Recuperación de datos Inserción de datos Actualización de datos Eliminación de datos Control de transacciones Diagrama de flujo de cambio de estados Instrucciones de manejo de transacciones Ejemplo de control de transacciones Los cursores Cursores Implícitos Cursores Explícitos Operaciones con cursores Explícitos Atributos de los cursores Explícitos Bucles FOR CURSOR Hemos aprendido

#### *3 - Subprogramas, paquetes y control de errores*

#### **Objetivo**

Al finalizar esta unidad el alumno será capaz de escribir código PL/SQL utilizando procedimientos y funciones, así como agrupar en paquetes aquellos subprogramas que estén relacionados o se han diseñado para un fin concreto.

#### **Contenido**

Subprogramas, paquetes y control de errores Introducción Estructuras de Control Control Condicional Control Iterativo Bloques, Procedimientos y Funciones **Bloques** Procedimiento Función Ámbito (scope) y Visibilidad de las variables Identificadores con distinto nombre Identificadores con el mismo nombre **Paquetes** Especificación Cuerpo del Paquete Control de Errores. Las excepciones Excepciones predefinidas por Oracle Excepciones definidas por el Usuario Hemos aprendido **Ejercicios** Ejercicio: Crea tu primer bloque de código PL/SQL Lo necesario para comenzar Pasos a seguir

### *4 - El entorno de Oracle Forms Developer*

### **Objetivo**

En esta unidad se presentarán las distintas arquitecturas en las que se basa Oracle Forms Developer. Al finalizar esta unidad, el alumno estará familiarizado con el entorno de Oracle Forms Developer. Conocerá sus menús y sus vistas más importantes: el explorador o navegador de objetos, el editor de diseño y la paleta de propiedades. En esta unidad también se introducirán los objetos básicos en los que se basará la programación en Oracle Forms y que serán vistos más detalladamente en unidades posteriores.

### **Contenido**

El entorno de Oracle Forms Developer **Introducción** Arquitecturas Cliente/Servidor (modelo de 2 capas) Arquitecturas Web (modelo de 3 capas) Opciones de menú Archivo Editar Ver Diseño Programa Depurar **Herramientas** Ventana Ayuda Navegador o Explorador de Objetos Barra de herramientas del Navegador de Objetos Editor de diseño Paleta de propiedades Objetos y propiedades Bloques e Items Tipos Creación **Triggers** Built-in Hemos aprendido Ejercicios Ejercicio: Crear una plantilla en Oracle Forms Developer Lo necesario para comenzar Pasos a seguir Solución del ejercicio

# *5 - Diseño de formularios*

# **Objetivo**

Al finalizar esta unidad, el alumno será capaz de crear un formulario básico para insertar, actualizar, consultar o borrar datos de una tabla, así como también podrá realizar formularios más complejos del tipo maestro detalle, en los que viarias tablas están vinculadas por FKs. Además, en esta unidad, el alumno conocerá los disparadores o triggers que servirán para añadir funcionalidad a los formularios.

#### **Contenido**

Diseño de formularios Introducción Creación y modificación de bloques Basado en Tabla Relacional Basado en Cláusula FROM La relación de los bloques con otros elementos Propiedades de los bloques General Navegación Registros Base de Datos Otras propiedades útiles Relaciones Maestro-Detalle Hemos aprendido **Ejercicios** Ejercicio: Creando una relación Maestro-Detalle entre dos bloques de datos. Pasos a seguir Solución del ejercicio

### *6 - Los Items en Oracle Forms*

### **Objetivo**

Al finalizar esta unidad, el alumno conocerá los distintos tipos de elementos que pueden aparecer en un formulario.

#### **Contenido**

Los Items en Oracle Forms Introducción Los Items Elemento de texto (Text Item) Propiedades Elemento Mostrado (Display Item) Propiedades Botón (Push Button) Propiedades Casilla de Control (Checkbox) Propiedades Botón de Radio (Radio Button) Propiedades Elemento de Lista (List Item) Propiedades Campo de Imagen (Image) Propiedades Las listas de valores

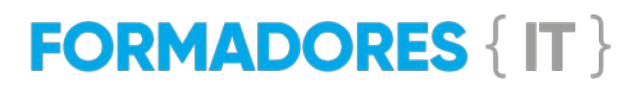

Creación de una lista de valores de forma manual Creación de una lista de valores utilizando el Asistente Código complementario a las listas de valores Hemos aprendido **Ejercicios** Ejercicio: Incluyendo nuevos tipos de elementos en pantalla. Pasos a seguir Solución del ejercicio

#### *7 - Los Lienzos (canvas) y las Ventanas*

#### **Objetivo**

Al finalizar esta unidad, el alumno manejará las ventanas y sus propiedades, así como los distintos tipos de lienzos (de contenido, apilados, de pestañas, barra de herramientas) y sus propiedades.

#### **Contenido**

Los Lienzos (canvas) y las Ventanas Introducción Los Lienzos (canvas) Lienzo de Contenido Lienzo Apilado Creación y visualización de un Lienzo Apilado Lienzo de Pestaña o Lienzo con Separadores Selección del lienzo y la pestaña Diseño Representación en el Navegador de Objetos Barra Herramientas Ventanas y Módulos Crear una Barra de Herramientas Vista de Diseño Resultado Final Propiedades de los Lienzos Lienzo de Contenido Lienzo Apilado Pestaña o Lienzo con Separadores Barra de Herramientas Los Marcos o Frames Asistente de Diseño Resultado Final Las Ventanas Multiple Document Interface (MDI) Estilo de Ventana Ventanas Modales Otras propiedades Hemos aprendido

**Ejercicios** Ejercicio 1: Lienzo de Pestañas o Separadores Pasos a seguir Solución del Ejercicio Ejercicio 2: Lienzo Apilado Pasos a seguir Solución del Ejercicio

## *8 - Añadiendo funcionalidad a los formularios*

## **Objetivo**

Al finalizar esta unidad, el alumno será capaz de desarrollar código en triggers y unidades de programación. También se tratará en esta unidad el tratamiento de errores y la creación de pantallas con menú.

### **Contenido**

Añadiendo funcionalidad a los formularios Introducción Los Triggers (disparadores) Procesamiento de bloques Eventos del interface Maestro-Detalle Captura de mensajes Navegación Consulta Transaccionales Validación Tipo, código y alcance Tipo Código Ámbito o Alcance Capturando eventos Capturando eventos de Teclado Capturando eventos de Ratón Creación de triggers en Forms Builder Unidades de Programación Unidades de programa Biblioteca de funciones (ficheros .pll) Gestión de Mensajes Estado de la aplicación Mensajes informativos, Mensajes de Error y Mensajes de Aplicación Alertas Ejemplos de uso de Alertas y Mensajes Propiedades de los objetos en tiempo de ejecución GET\_<objeto>\_PROPERTY SET\_<objeto>\_PROPERTY

La Ayuda en Pantalla Creación de menús Los ficheros .mmb Creación de un fichero de menú Hemos aprendido Ejercicios Ejercicio 1: Añadiendo funcionalidad a los formularios Pasos a seguir Solución del Ejercicio Ejercicio 2: Alertas Pasos a seguir Solución del Ejercicio

## *9 - Aplicaciones Multiformulario*

## **Objetivo**

Al finalizar esta unidad, el alumno será capaz de crear aplicaciones que usen varias pantallas y sabrá cómo compartir datos entre ellas. Además, el alumno podrá ejecutar código en modo depuración para poder detectar comportamientos extraños en el funcionamiento de las aplicaciones, así como también podrá consultar el valor de las variables de sistema en tiempo de ejecución.

### **Contenido**

Aplicaciones Multiformulario Introducción Aplicaciones Multiformulario Beneficios de las aplicaciones multiformulario Inicio de otro módulo en pantalla OPEN\_FORM Apertura Condicional CALL\_FORM Validación de Transacciones en las llamadas (POST vs. COMMIT) Uso conjunto de CALL\_FORM y OPEN\_FORM Simulación de apertura de un módulo en el mismo formulario (GO\_BLOCK / HIDE\_WINDOW) Fin de un formulario Cerrar un formulario con EXIT\_FORM Uso compartido de datos entre módulos Variables Globales Los parámetros Formulario Llamante Formulario Llamado Ejecución modo depuración El Modo Depuración Puntos de Ruptura (breakpoints) Ejecución paso a paso

Consola de depuración Hemos aprendido **Ejercicios** Ejercicio 1: Aplicación Multiformulario Pasos a seguir Solución del Ejercicio Ejercicio 2: El Modo Depuración Pasos a seguir Solución del Ejercicio

## *10 - Creando código reutilizable*

### **Objetivo**

Al finalizar esta unidad, el alumno conocerá las distintas formas que existen de escribir código que pueda ser reutilizado en otros formularios y por otros usuarios. Se tratará también en esta unidad la creación de bibliotecas de funciones con el fin de escribir código flexible y reutilizable.

#### **Contenido**

Creando código reutilizable Introducción Uso compartido de Código y Objetos Ventajas e Inconvenientes Herramientas de OFB para reutilización de código Los Atributos Visuales Propiedades de los Atributos Visuales Uso de los Atributos Visuales Las Clases de Propiedad Uso de las Clases de Propiedad **Subclases** Los Grupos de Objetos Creación y uso de Grupos de Objetos Copia y Subclasificación de Código y Objetos Bibliotecas PL/SQL (ficheros .pll) Crear una librería .pll Anexar librerías .pll a un formulario Configurar Variables de Entorno Bibliotecas de Objetos (ficheros .olb) Crear una librería .olb Cómo usar Librerías .olb Hemos Aprendido Ejercicios Ejercicio 1: Atributos Visuales, Clases de Propiedad, Grupos de Objetos y Bibliotecas de Objetos. Pasos a seguir Solución del Ejercicio

Ejercicio 2: Uso de código reutilizable. Pasos a seguir Solución del Ejercicio